## Pesquisa por: Lazzarini, Sylvio

No resultado da pesquisa, confere a autoridade e clica em MARC tags.

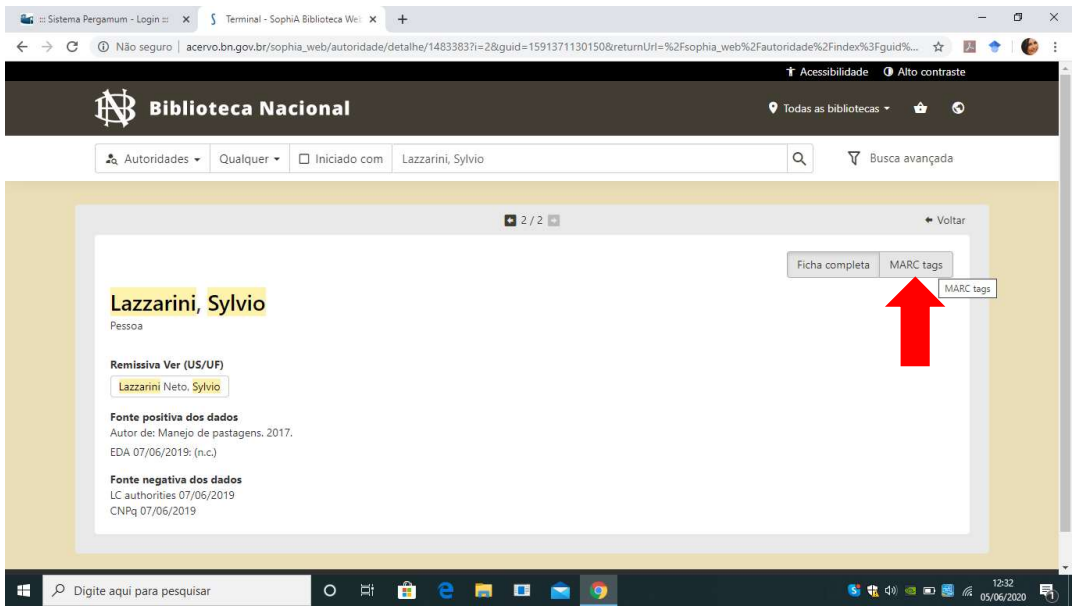

Copia os parágrafos que desejar importar (use a planilha de autoridades disponível na página do SIBI.

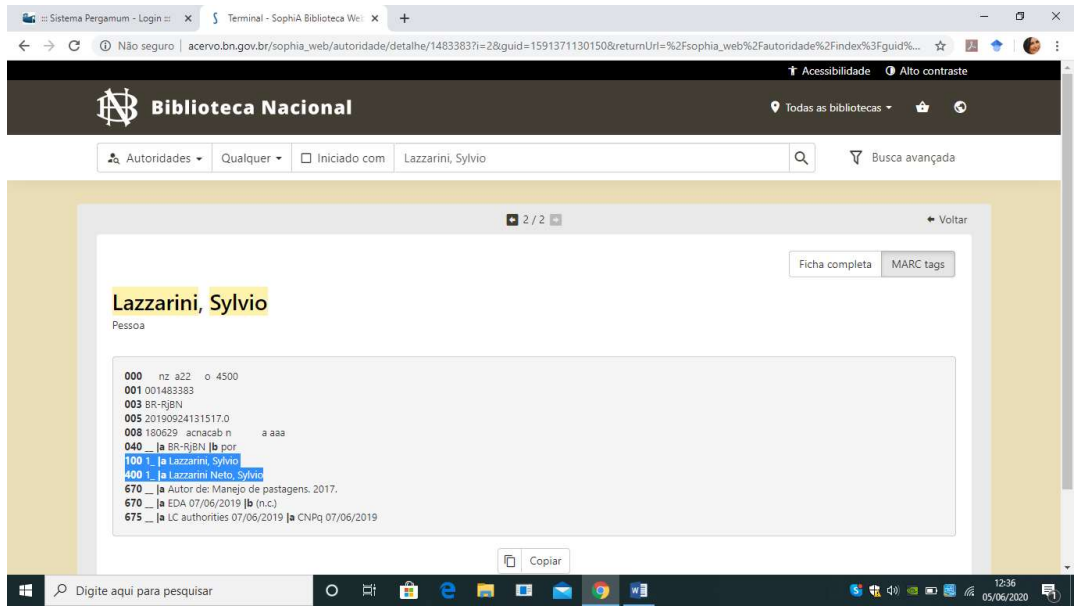

No Pergamum: Catalogação > Cadastro

Clica na aba Mais e seleciona Importar dados.

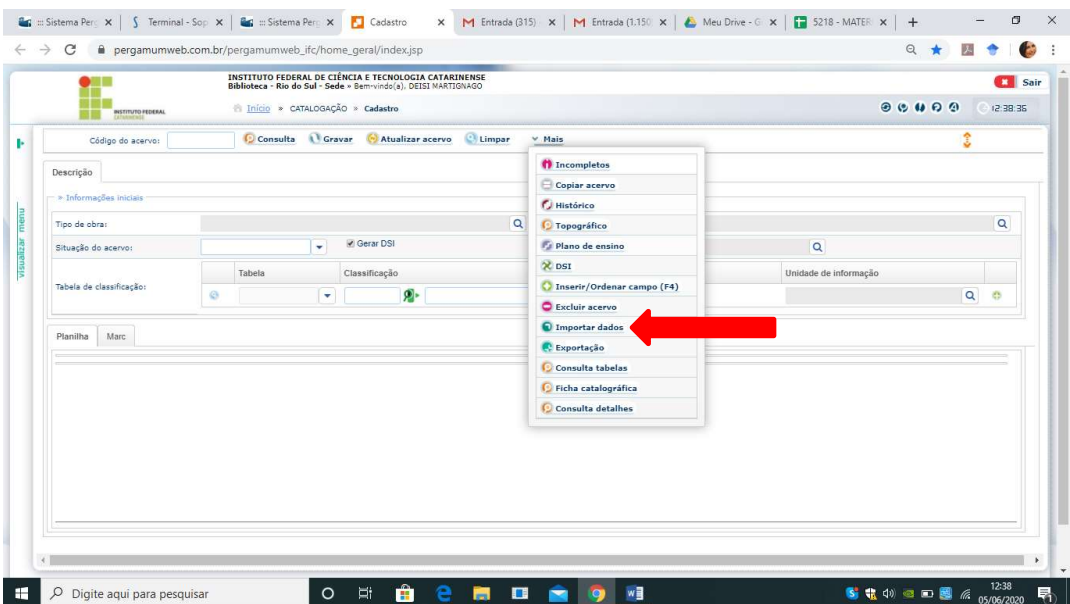

Seleciona a aba Importação de dados MARC;

Seleciona autoridades;

Insere <inicio> na primeira linha;

Cola os dados que estão da área de transferência (ctrl+c) na segunda linha;

Insere <fim> na última linha;

Clica em gravar dados.

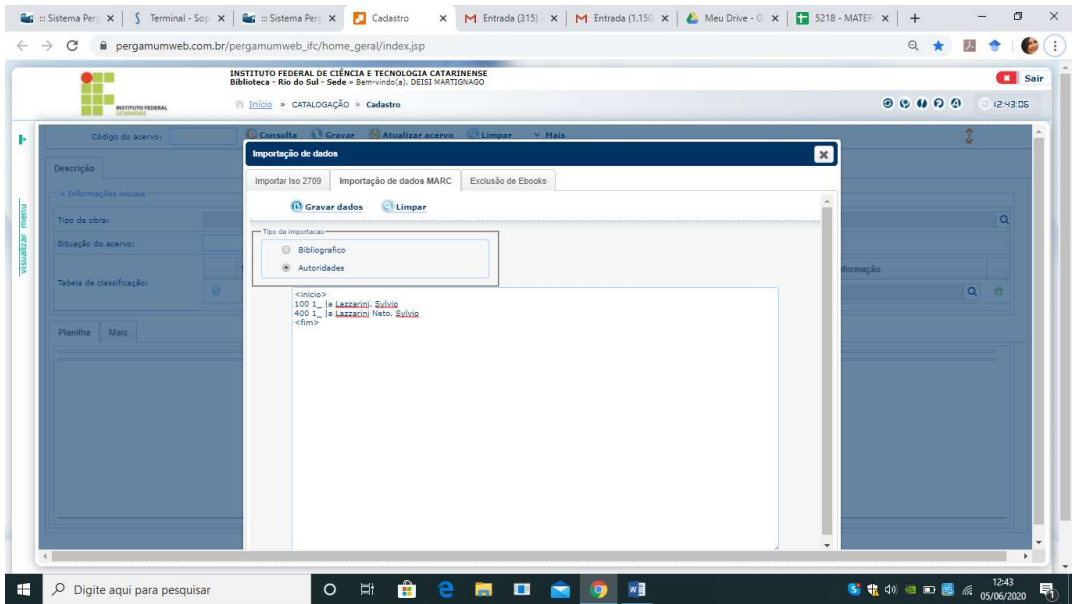

Anota o número da autoridade criada.

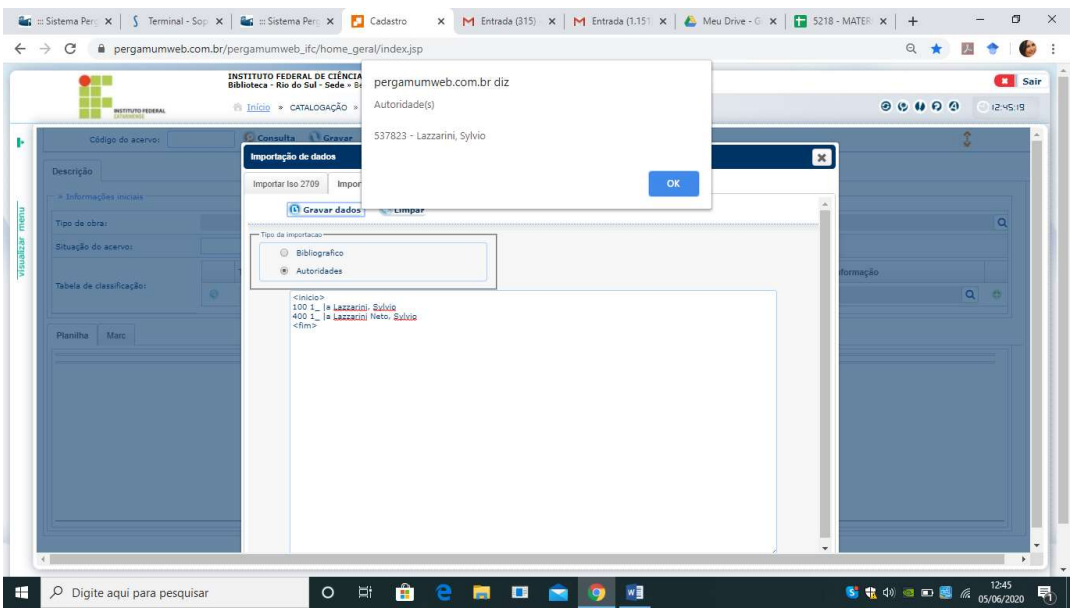

Em Catalogação > Autoridade digita o número da autoridade;

Insere as informações faltantes 040 e 670, altera o status de autoridade incompleta para autoridade completa, clica em ok;

Para finalizar, clica em Atualizar autoridade.

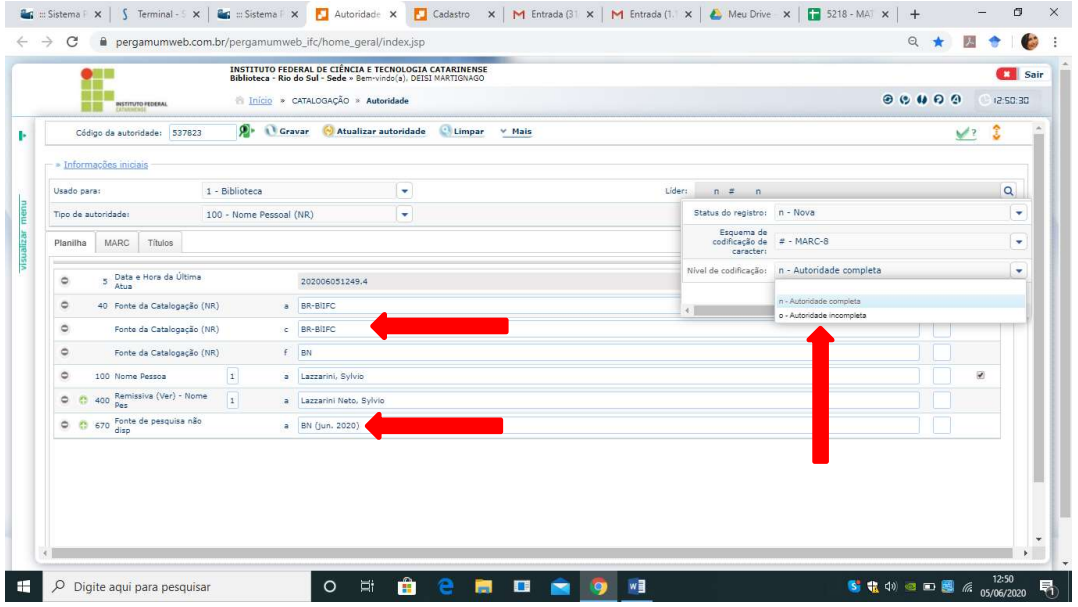